# **Release Notes for DrayTek Vigor2862 series (UK/Ireland)**

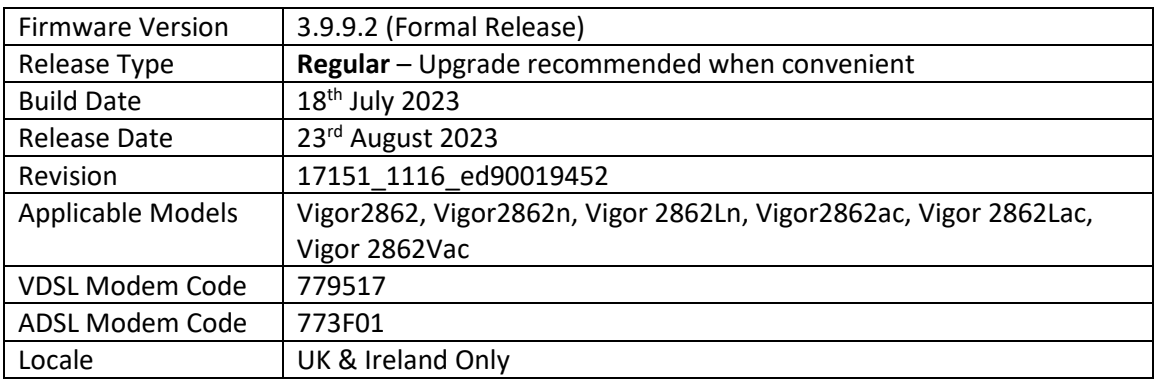

## **New Features**

1. Support for the new WCF service – URL Reputation. If you have an existing activate licence, then this will be upgraded to the URL Reputation licence.

## **Improvements**

- 1. Web GUI security improvements
- 2. In some circumstances the DHCP relay did not work
- 3. ACL could not be removed by TR-069 parameter
- 4. The APP Enforcement function could not block TeamViewer
- 5. The simplified Central AP Management feature has been restored to full version

## **Known Issues**

## **Firmware File Types**

The ZIP file contains the firmware with two different file extensions, .ALL and .RST. The firmware is identical, but the RST file contains factory default settings. If you install the ALL file, your router will retain all existing settings. If you use the RST file, all settings will be wiped from your router.

## **Modem Codes**

There are four firmware variants available for download.

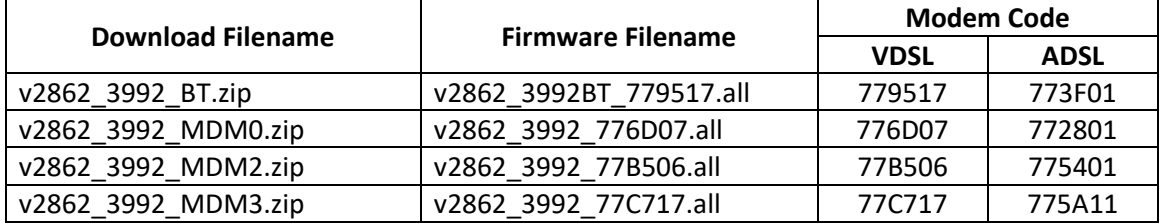

We recommend using firmware "v2862\_3992BT\_779517.all" unless you have specific line issues.

## **Upgrade Instructions**

It is recommended that you take a configuration backup prior to upgrading the firmware. This can be done from the router's system maintenance menu.

To upgrade firmware, select *'firmware upgrade'* from the router's system maintenance menu and select the correct file. Ensure that you select the ALL file unless you want to wipe out your router's settings back to factory default.

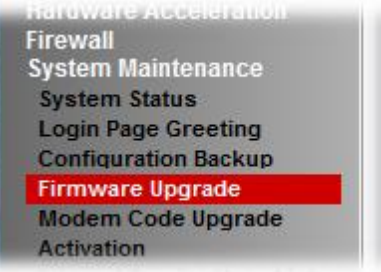

#### **Manual Upgrade**

If you cannot access the router's menu, you can put the router into 'TFTP' mode by holding the RESET whilst turning the unit on and then use the Firmware Utility. That will enable TFTP mode. TFTP mode is indicated by all LEDs flashing. This mode will also be automatically enabled by the router if there is a firmware/settings abnormality. Upgrading from the web interface is easier and recommended – this manual mode is only needed if the web interface is inaccessible.

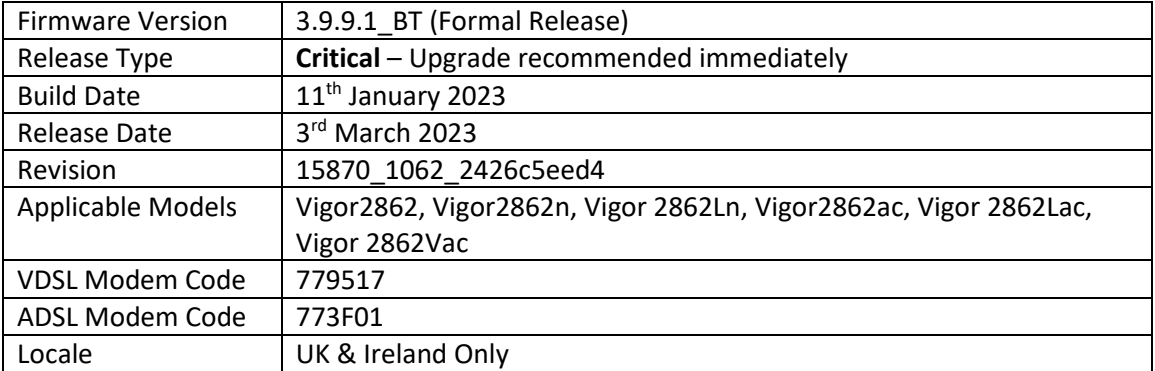

(None)

## **Improvements**

1. Improvements to the Web GUI Security (CVE-2023-23313)

## **Known Issues**

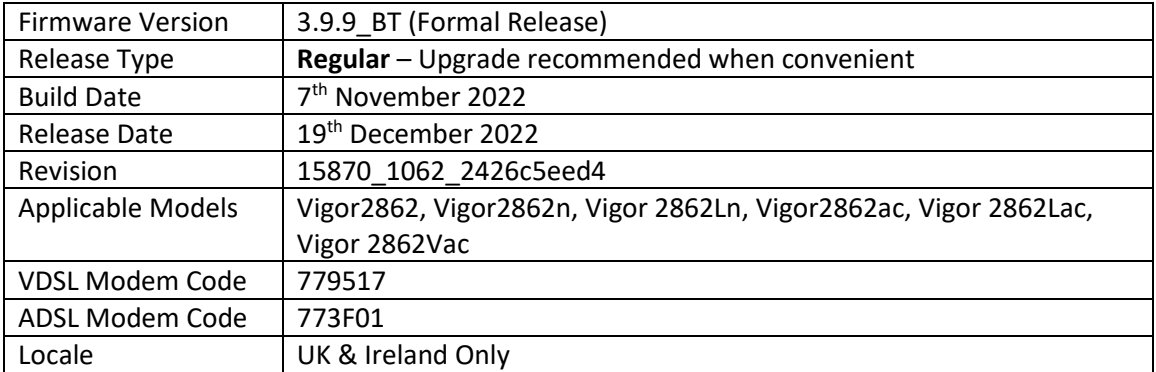

1. Support for Cyren Zero-Day WCF

## **Improvements**

- 1. Secondary NTP server can now be specified as a backup if the primary is unavailable
- 2. Improvements to the IPsec IKE buffer used for receiving retransmitted phase2 PFS negotiation
- 3. System uptime displayed on [Central Management] > [Switch] > [Status] was showing incorrect data
- 4. The Hotspot Web Portal terms and conditions section exceeding 500 characters could stop the feature showing the page correctly

#### **Known Issues**

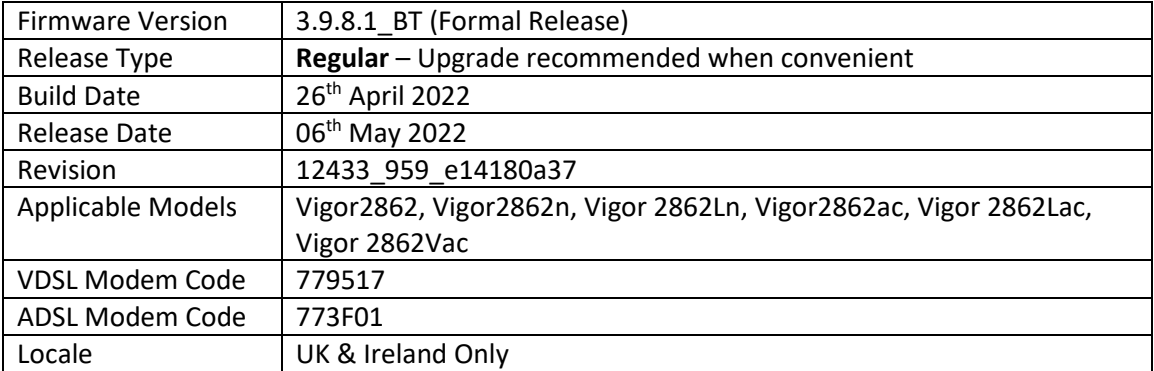

(None)

## **Improvements**

- 1. Improved Web GUI Security
- 2. Updated HTTPS mechanism to address the CVE-2022-0778 (OpenSSL)

#### **Known Issues**

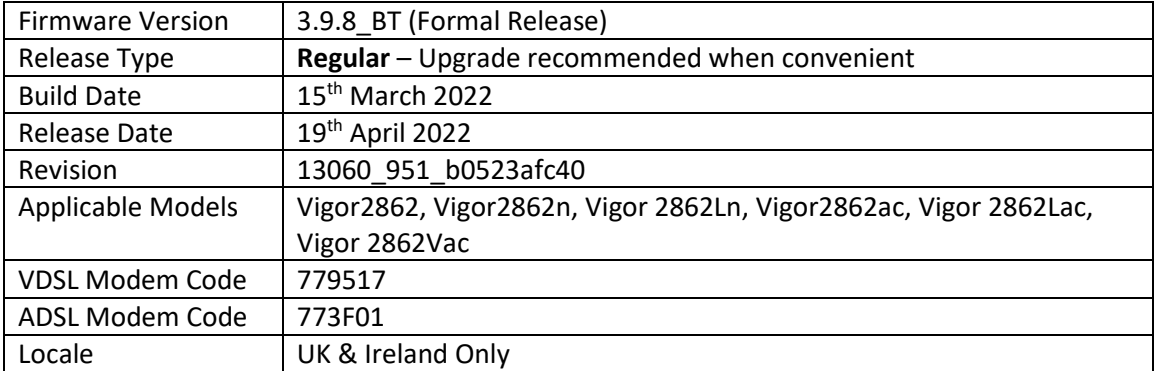

(None)

## **Improvements**

- 1. The WAN2 driver update will be installed with this firmware. **Important Note:** downgrading the firmware may disable WAN2 functionality due to incompatibility with older firmware
- 2. Support for IKEv2 fragmentation to improve IKEv2 EAP compatibility
- 3. A new email alert message when a VPN login attempt fails "[X.X.X.X] CHAP Login Failed ()", which includes the IP address of the remote client attempting the VPN connection
- 4. Improvements to the HTTP stack-based buffer mechanism

## **Known Issues**

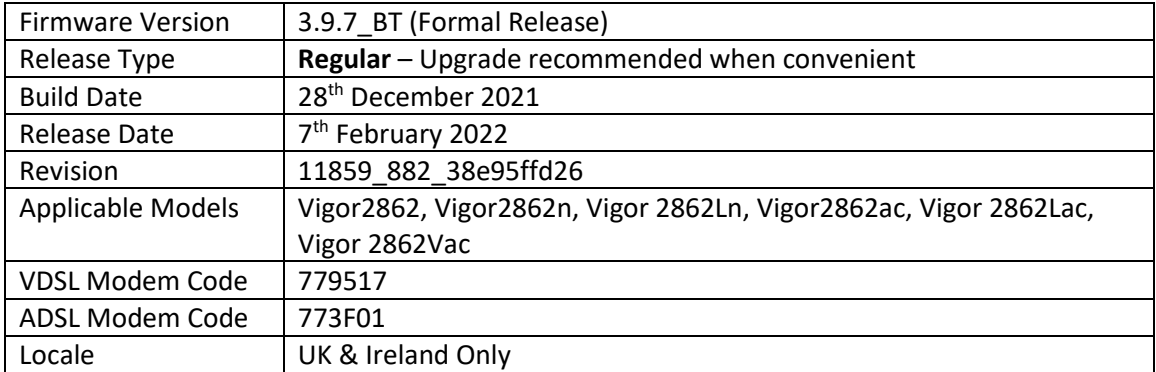

(None)

## **Improvements**

- 1. Improved WAN2 DHCP compatibility with Starlink
- 2. Resolved an issue that could cause problems with certificate renewal in some circumstances
- 3. DNS queries going through the router's DNS did not include the CNAME alias
- 4. NTP and Mail Alert server requests could not be sent when configured to send through a specific WAN IP Alias
- 5. The router will automatically re-generate its self-signed certificate prior to the original expiring, so that the router's self-signed certificate cannot expire while in use

#### **Known Issues**

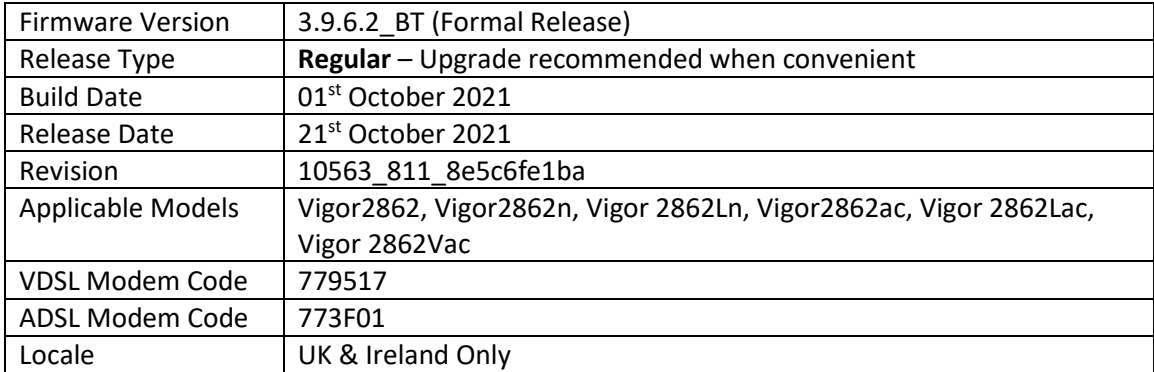

(None)

## **Improvements**

- 1. Improved the mesh network stability
- 2. Updated wireless chipset drivers to resolve CVE-2020-26139 to CVE-2020-26145, CVE-2020- 24586 to CVE-2020-24588
- 3. Improved interoperability with NordVPN tunnels
- 4. Improved the save option for the Bridge Subnet settings in [WAN] > [Internet] > [LTE] section (only LTE models such as 2862Ln or 2862Lac)

## **Known Issues**

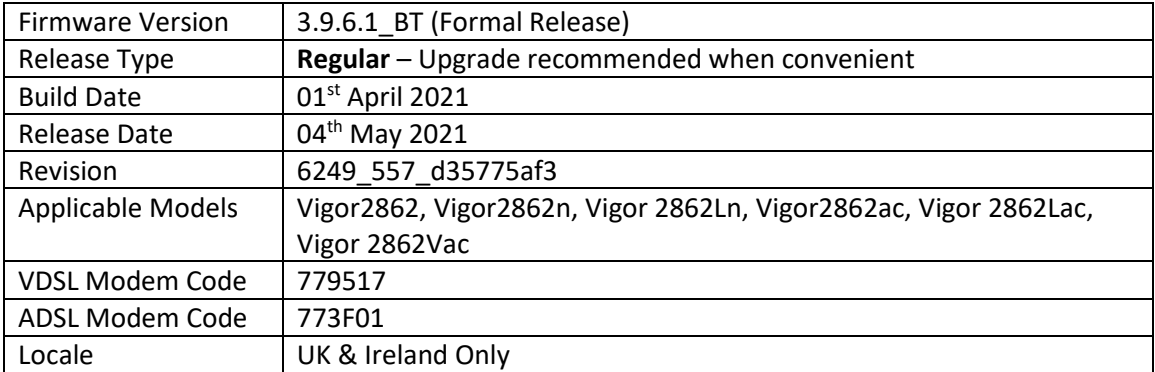

(None)

## **Improvements**

- 1. Enlarged the tick box for hotspot web portal function via mobile phone
- 2. Added a new telnet command for "port poll on" to get latest SNMP data change
- 3. A warning message will appear for reused IP object / IP Group profile that has already been used by other applications
- 4. A new TR-069 parameter added for SSH login/configuration and displaying corresponding data via [VigorACS] > [Monitoring] > [CPE Notify]
- 5. The router would not respond when 802.1X was used for wired clients

#### **Known Issues**

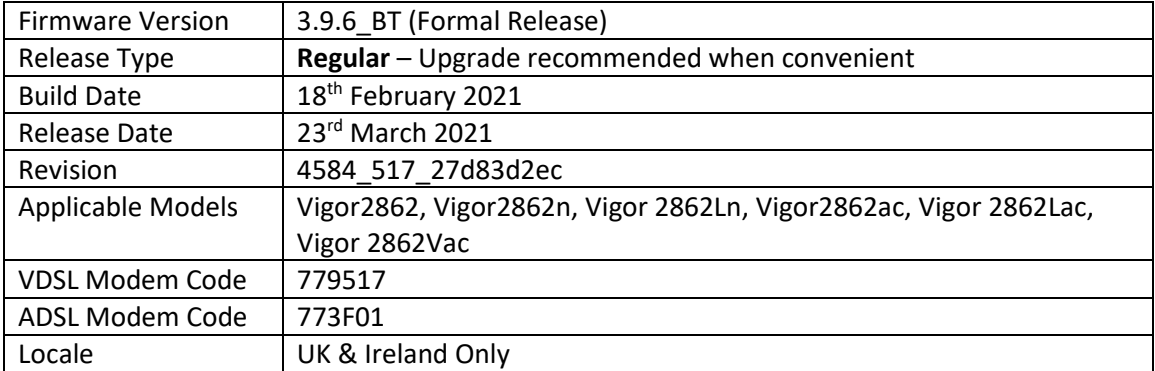

(None)

#### **Improvements**

- 1. Fixed firmware upgrade via VigorACS and router's GUI issues
- 2. Updated MyVigor authentication method used for Web Content Filter license validation

## **Known Issues**

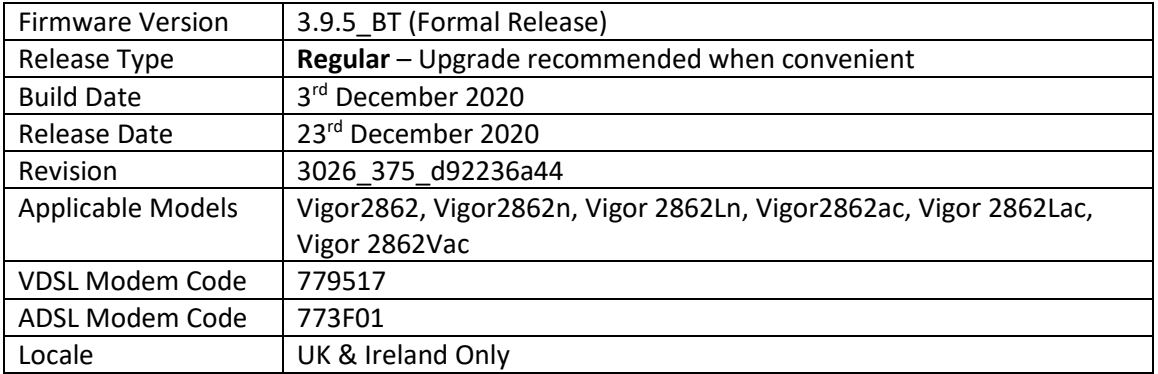

- 1. ['ac' models only] Support for VLAN over Mesh (Bridge VLAN to Mesh) for multi-subnets and isolated guest WiFi without cabling
- 2. Brute Force Protection can now be applied to the router's VPN services
- 3. Support for new 4G USB modems including the Huawei E3372h-320
- 4. Management from WAN can now be limited to Individual WAN interfaces when enabled
- 5. Hotspot Web Portal now supports authenticating users with "Receive PIN via Mail" to send out an e-mail with PIN code to a client's e-mail address

## **Improvements**

- 1. Central AP Management feature-set has been reverted to the previous firmware's functionality, allowing configuration of multiple SSIDs and VLANs. Management of Mesh APs is now managed through the [Mesh] menu on 'ac' model routers
- 2. Loopback Interface now supported for management interfaces and services (TR-069, NTP, RADIUS/TACACS+, Syslog, SNMP). Configure a /32 Routed LAN subnet to use
- 3. Management Access List now supports Hostnames, IP Objects and IP Groups
- 4. Quality of Service Class configuration now supports IP Objects and IP Groups
- 5. Quality of Service Class configuration now supports multiple DSCP classes in a single rule
- 6. When "Preview Hotspot from WAN and VPN" is enabled, the Hotspot Web Portal captive portal can be previewed and tested on TCP ports 8001 and 8043
- 7. DrayDDNS can now be configured more easily with a setup wizard
- 8. WAN IP Alias can now be used with DDNS
- 9. Improved [VPN and Remote Access] > [OpenVPN] > Client Config with options to send OpenVPN configuration data to remote clients via Email through the router
- 10. Layout of [System Maintenance] > [TR-069] menu updated
- 11. The router can now connect to a backup VigorACS URL if the primary is unavailable
- 12. Secondary NTP server can now be specified as a backup if the primary is unavailable
- 13. TACACS+ now supports secondary server address configuration
- 14. IGMP Proxy can now limit IGMP to specified IP Object or IP Group only with IGMP Access List
- 15. Improvements to Mesh reconnection mechanism
- 16. Conditional DNS forwarding can work with a VPN user
- 17. Improved SMTP port number settings for Mail Alert Setup (e.g., 587 for StartTLS)
- 18. Corrected an appearance of "DHCP IP Assignment Table" on [Diagnostics] > [View DHCP Assigned IP Addresses]

## **Known Issues**

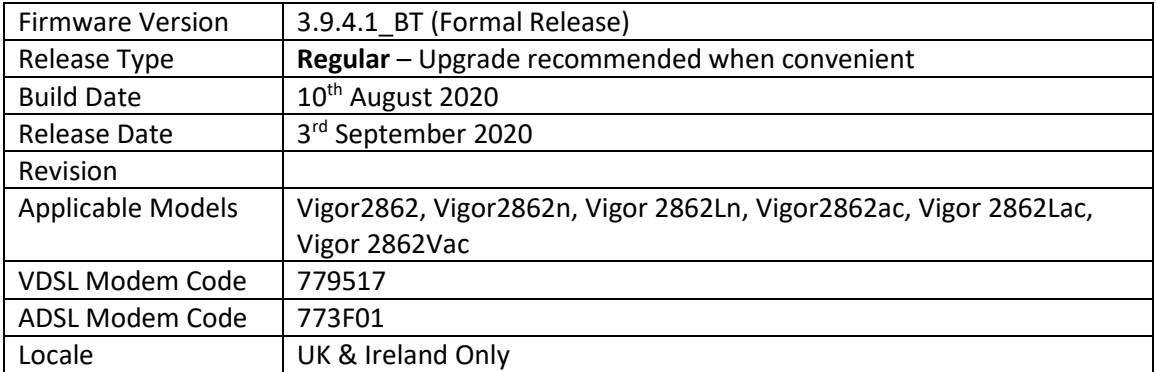

(None)

## **Improvements**

1. The Router's self-signed certificate will change upon upgrade for compatibility with new browser certificate requirements.

Starting from September 2020, many client OS & browsers will limit publicly trusted TLS server certificate lifetime to 398 days or less, and connections will be rejected if certificates exceed this. This firmware patch will automatically re-sign all self-signed certificate lifetimes to 395 days (was 2 years or longer in older versions).

## **Known Issues**

1. The 3.9.3, 3.9.4, and 3.9.4.1 firmwares simplify AP Management Profiles for full compatibility with the new Mesh Root functionality. The changes limit AP Profile management to a single SSID only.

Continue to use the 3.9.2 firmware if using Central AP Management with multiple SSIDs or VLANs configured. The 3.9.5 firmware release will re-instate the full AP Management Profile feature-set.

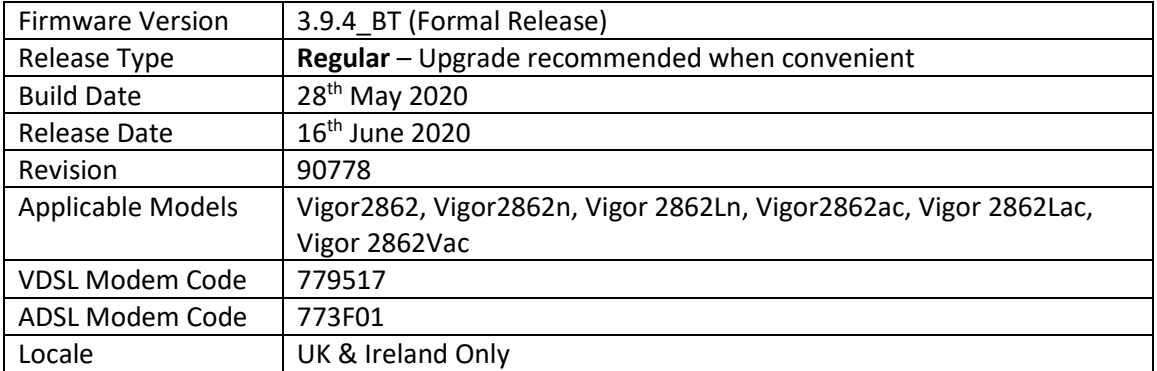

1. App Enforcement and App QoS now each support an expanded range of software and services, including Zoom

#### **Improvements**

- 1. App QoS can now apply Quality of Service Class 1, 2 or 3 to more services as individual items
- 2. DH Group 2 is now supported in Aggressive Mode for IKE phase 1 proposal
- 3. A new option of "Router generated certificates" on [VPN and Remote Access] > [OpenVPN]
- 4. New applications (including Anydesk) added on [CSM] > [APP Enforcement Profile] page
- 5. DNS settings for LTE WAN can now be manually configured with this CLI command: *wan lte set manual*

#### **Known Issues**

1. The 3.9.3 and 3.9.4 firmwares simplify AP Management Profiles for full compatibility with the new Mesh Root functionality. The changes limit AP Profile management to a single SSID only.

Continue to use the 3.9.2 firmware if using Central AP Management with multiple SSIDs or VLANs configured. The 3.9.5 firmware release will re-instate the full AP Management Profile feature-set.

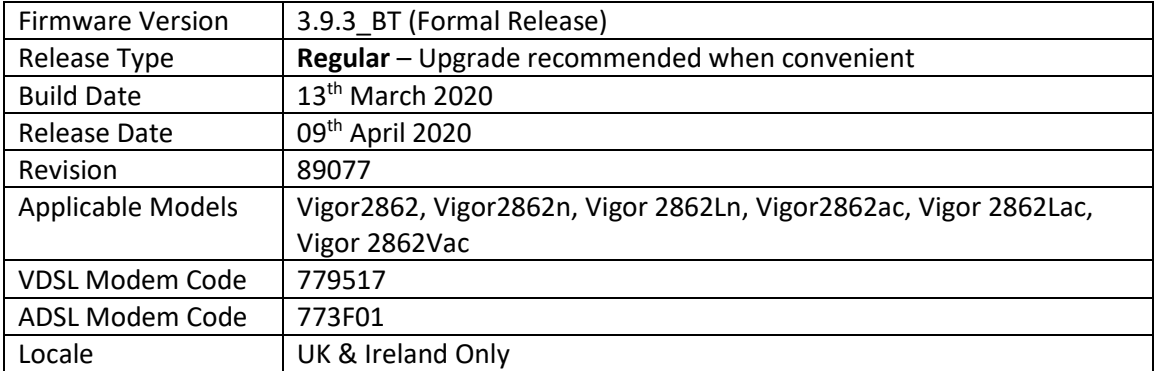

(None)

#### **Improvements**

- 1. Improvements added to welcome message in [System Maintenance] > [Login Page Greeting] section
- 2. Improved ACL mechanism for remote management when 0.0.0.0 remote network VPN is established
- 3. Longer usernames (up to 63 characters) are allowed in [WAN] > [Internet Access] > [LTE] section (only LTE models such as 2862Ln or 2862Lac)
- 4. Simplified Router AP Management [AP Profile] interface to gather all settings into one page. Some options are currently unavailable. Do not upgrade to 3.9.3 firmware if you are using multiple SSIDs and other advanced features

#### **Known Issues**

- 1. Router [AP Management] > [AP Profiles], some options such as multiple SSIDs are not available for configuration in this firmware version. This is being looked into, to be resolved in a future firmware release.
- 2. Before upgrading firmware, take a configuration backup. After upgrade to 3.9.3 it is not possible to revert and downgrade to 3.9.2 firmware or earlier without factory resetting the unit. To downgrade from 3.9.3 firmware, reflash earlier firmware using .rst firmware and reload the configuration backup from the previous firmware version

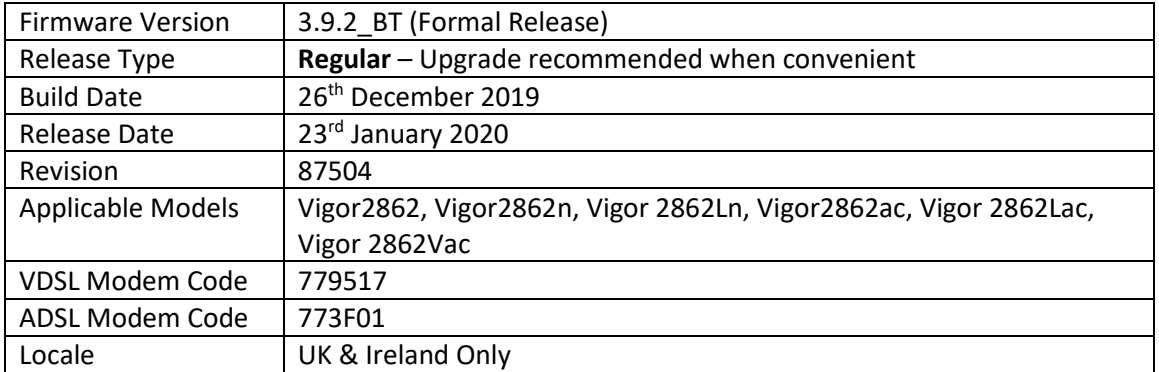

- 1. Mesh is now available on Vigor 2862 routers with 802.11ac dual-band wireless (ac,Lac,Vac)
	- a. Set up Mesh initially from the [Wizards] > [Mesh Wizard] menu
	- b. Configurable from the [Mesh] menu
	- c. Supports Mesh Root mode
- 2. Support for DrayTek VPN Matcher service:
	- a. Helps VPN clients and routers connect to a DrayTek VPN router, which connects to the Internet through a firewall or additional NAT router without port forwarding, which would not otherwise be able to accept VPN connections
	- b. Suitable for usage with Cone NAT environments
	- c. Supports LAN to LAN and Remote Dial-In User VPN connections
	- d. Accessible from [VPN and Remote Access] > [VPN Matcher]

#### **Improvements**

- 1. Improved interoperability with Let's Encrypt certificate service with support for ACMEv2
- 2. IKE Proposals can now be controlled as Basic/Medium/High modes:
	- a. Basic: DES/3DES/AES encryption, MD5/SHA1/SHA256 authentication, all DH groups
	- b. Medium: AES only, SHA1/SHA256 auth, G5/G14/G19/G20/G21 DH groups
	- c. High: AES only, SHA256 only, G14/G19/G20/G21 DH groups
	- d. Configured in [VPN and Remote Access] > [IPsec General Setup]
- 3. Support for using IP-alias address to register with VigorACS
- 4. Resolved an issue with establishing wireless WAN connection in some configurations
- 5. Improved handling of Fast Leave with IGMP Proxy when using multiple subnets / VLANs

#### **Known Issues**

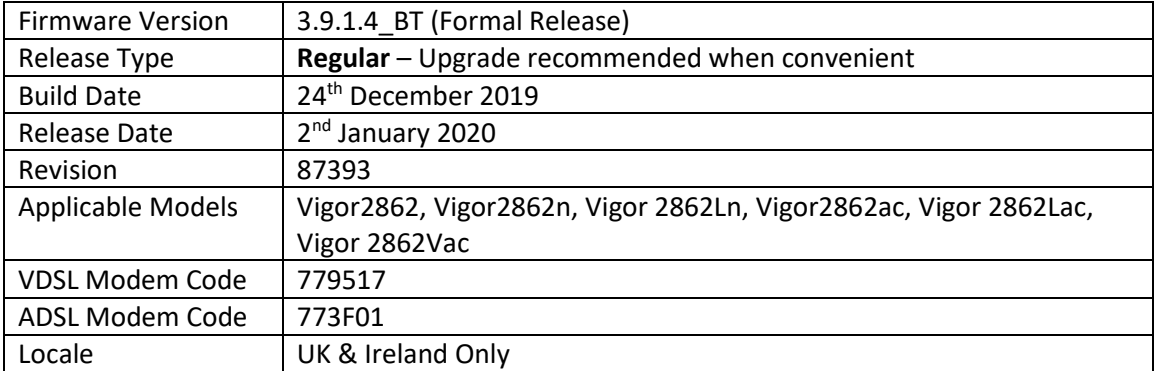

(None)

## **Improvements**

1. Improved WebGUI security

## **Known Issues**

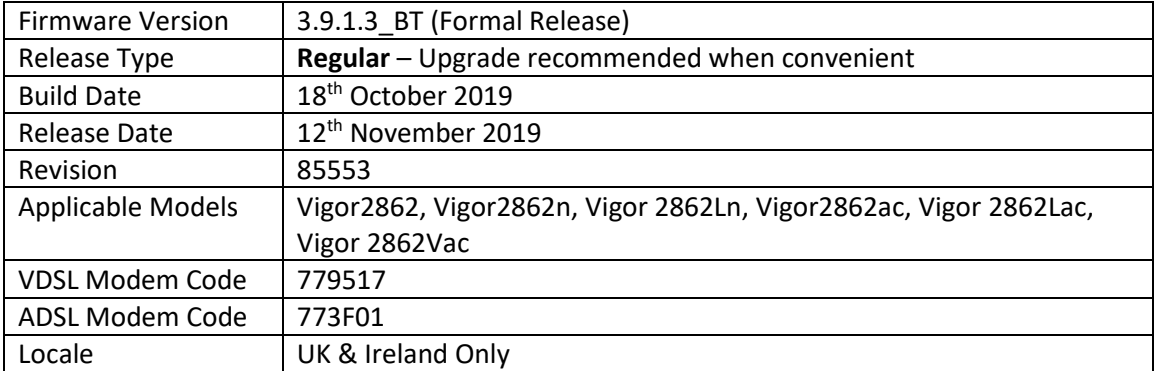

(None)

## **Improvements**

1. Improved SSL VPN compatibility with Apple devices. Self-Signed certificate's Valid To date is now 2 years from date of generation. Regenerate the router's Self-Signed Certificate to meet the new trusted certificate requirements of Apple iOS 13 & macOS 10.15. Longer Valid To periods can be specified by generating a Local Certificate and self-signing it with the router's internal Root CA.

#### **Known Issues**

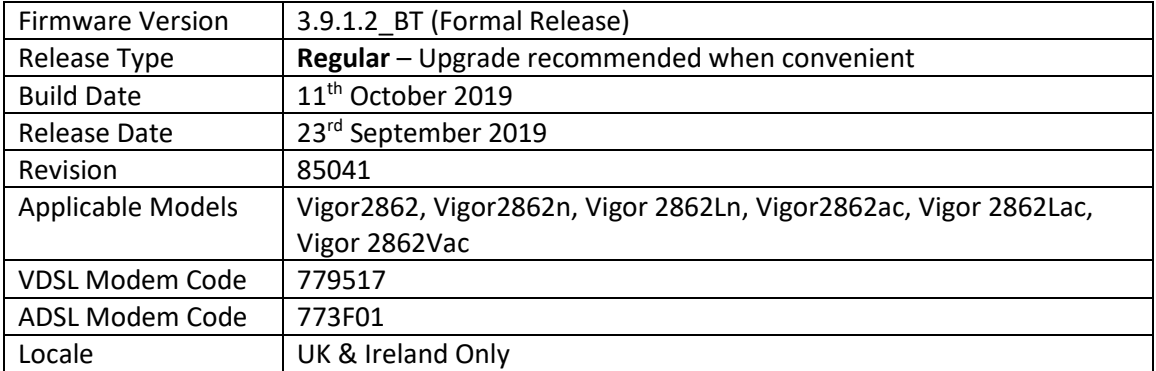

(None)

## **Improvements**

1. Support the new DrayTek MAC Address OUI beginning with "14:49:BC" and improved the firmware downgrade compatibility.

## **Known Issues**

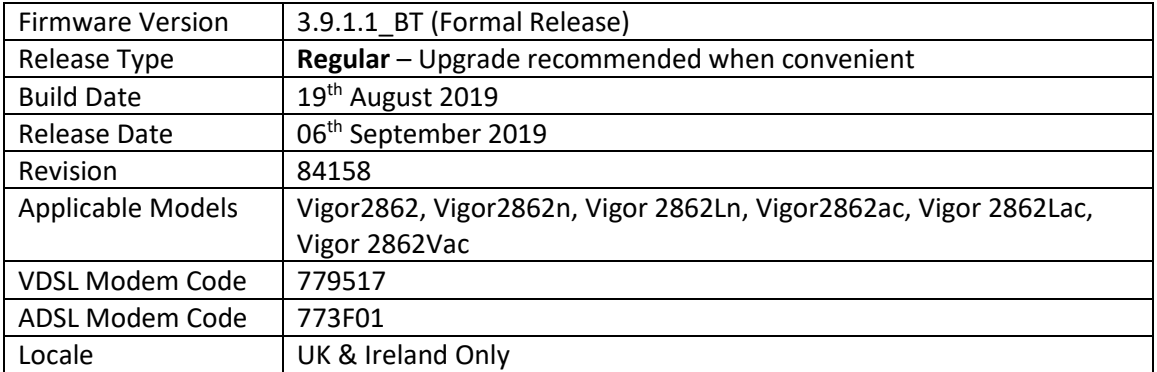

(None)

- 1. SSID1(All) schedule option in [Wireless LAN] > [General Setup] added
- 2. Receiving SMS messages would not work in some circumstances
- 3. The router would stop responding when the SSH session from a LAN PC times out
- 4. Some configuration backup files could not be properly restored
- 5. WAN2 Wireless mode would not work when connecting to a hidden SSID
- 6. IPsec Xauth VPN connection could not be established
- 7. A wireless client could still connect via WLAN 2.4G even though the time expired according to the profile schedule.

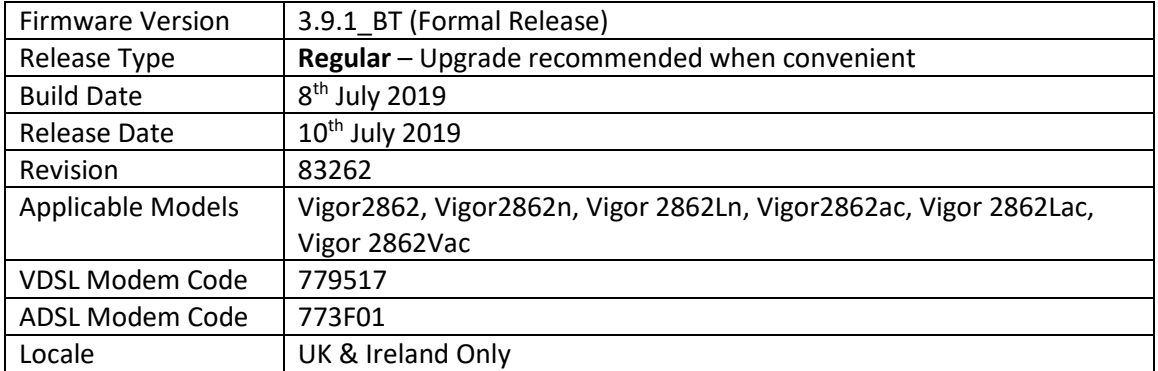

- 1. Support for IPTV diagnostics using the [Applications] > [IGMP] > Enable IGMP Syslog option
- 2. Service activation status can now be verified from [MyVigor Services] > [Service Status]
- 3. Exceptions from load balancing for individual services / ports can now be configured from [WAN] > [General Setup] > Advanced button
- 4. IP Groups can now be allowed as Source IPs for [NAT] > [Port Redirection] & [Open Ports]

- 1. WAN2 port is now set to operate as LAN5 by configuring the [WAN] > [General Setup] > [WAN2] Enable setting to "No"
- 2. Station Control settings can be specified in [Central Management] > [AP] > [WLAN Profile]
- 3. Note added to indicate router's certificate isn't included as part of the configuration backup
- 4. Show button added to [Switch] > [Group] management page to check group password
- 5. TR-069 parameters added to allow configuration of VoIP QoS through VigorACS
- 6. Support for "Dynu" DDNS provider added to [Applications] > [Dynamic DNS]
- 7. Access List for management interfaces can now allow or block Pings
- 8. IPsec EAP option added to IKEv2 LAN to LAN VPN to use X.509 for authentication
- 9. VigorACS STUN server settings for [System Maintenance] > [TR-069] is automatically filled in from the ACS Server URL hostname/ip
- 10. IKEv2 EAP VPN connection could not be established from Windows 10 when using a selfsigned CA on the router
- 11. VigorACS CPE registration could fail when registering over a VPN using LAN2 LAN8
- 12. OpenVPN clients could be unable to establish a VPN tunnel under some conditions
- 13. VPN Profile Backup from other DrayTek router models couldn't be restored to Vigor 2862
- 14. VPN Remote Dial-In Users could not connect to the router when using a LAN to LAN VPN tunnel with "Change default route to this VPN tunnel" enabled
- 15. In some scenarios, it was not possible to resume watching IPTV services through the router after pausing the IPTV video service for 5 minutes or more
- 16. SSL VPN Clients could receive the router's WAN DNS servers instead of the DNS servers specified through DHCP Relay
- 17. CLI commands can now be issued through VigorACS with the "CLIcmd" TR-069 parameter in the VigorACS Parameter Tree

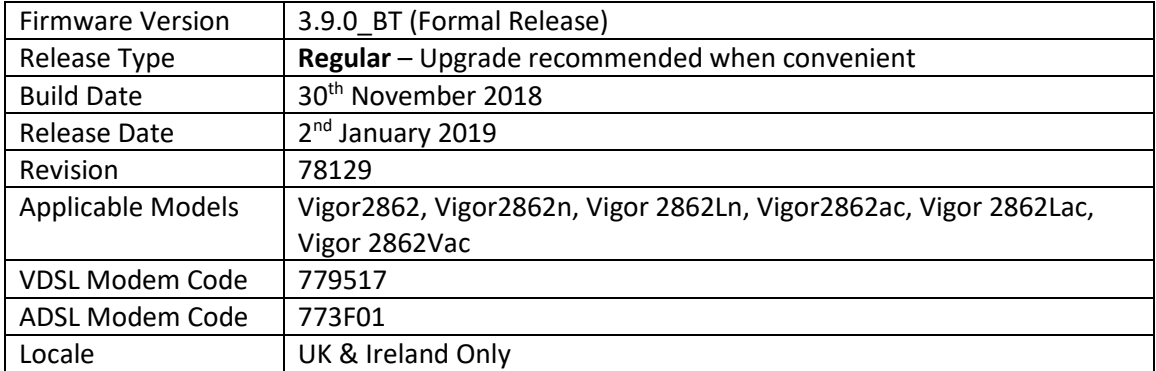

1. OpenVPN is now supported as a Remote Dial-in User VPN protocol.

**Important Note:** The router's OpenVPN server is automatically enabled on the router upon upgrade to 3.9.0 firmware, which listens on TCP & UDP ports 1194 by default and will take precedence over port forwarding to a LAN server using these ports. This service and its listening ports can be configured from the [VPN and Remote Access] > [OpenVPN] menu, or disabled in [VPN and Remote Access] > [Remote Access Control]

- 2. The router's Switch Management can now manage the VigorSwitch G1080, P1092 & P2121
- 3. Let's Encrypt certificate support added
- 4. Hotspot Web Portal can now support IPv6 clients
- 5. Support for dial-out IPsec VPN with XAuth to Cisco EZ VPN Server

- 1. Hotspot Web Portal Database stored on USB can now be encrypted by enabling "Database Encryption" in [Hotspot Web Portal] > [Users Information] > [Database Setup]
- 2. Wireless LAN SSID is now displayed for each SSID in [Wireless LAN] > [Security] settings
- 3. Added support for data compression of VigorAP management
- 4. Support user management on the client authentication by the RADIUS server
- 5. IPsec EAP option added to IKEv2 LAN to LAN VPN to use X.509 for authentication
- 6. Hotspot Web Portal logs for user connection & disconnection can now be sent via syslog
- 7. Support NAT mode for IKEv2 LAN to LAN dial-out connection and IKEv2 NAT mode with EAP MSCHAPv2 authentication
- 8. SNMPv1 and SNMPv2 can now be enabled / disabled separately from SNMPv3 operation in [System Maintenance] > [SNMP]
- 9. Added TR-069 parameters for enabling/disabling [Data Flow Monitor] function
- 10. SNMP monitoring clients can now read out the CPU load and memory usage percentages as part of the router and firmware details in the sysDescr.0 (OID 1.3.6.1.2.1.1.1) value
- 11. The router's SSL VPN server port can now be set via the CLI command "mngt sslvpnport"
- 12. TR-069 login message no longer displays model information from the router
- 13. USB Thermometer was not detected in some configurations
- 14. Wrong IP address for the subnet mask "/15". Correct IP address should be "255.254.0.0"
- 15. In HA Hot-Standby mode, DHCPv6 Sync Status failed in the Secondary router
- 16. The "Block DNS" option in an APP Enforcement profile could be automatically enabled upon upgrade to 3.8.9.x firmware, resulting in App Enforcement blocking DNS unintentionally
- 17. Unable to allocate static IP address to IKEv2 VPN client
- 18. The router did not clear routes added via BGP when removed through BGP
- 19. CLI command "ip bandwidth del <IP>" did not work
- 20. When selecting Internet IP in Determine WAN IP, DrayDDNS did not update with correct IP, or an error message of "WAN IP not present" appeared
- 21. Unable to block a static route by the firewall when a remote dial-in user is connected
- 22. Improved interoperability with Xbox One and UPnP / DMZ host
- 23. Data quota set on [User Management] > [User Profile] would be reset to zero after re-login
- 24. Vigor router ignored Don't Fragment flag in IP header
- 25. Custom local admin user account could not log in from WAN when "Admin Login from Internet" option is disabled
- 26. Wireless clients would be disconnected from a VigorAP (e.g., VigorAP910C) when adding a new MAC address to Access Control List on [Central Management] > [AP] > [WLAN Profile]
- 27. SNMP data could be different from the readings on the router's dashboard
- 28. WDS security key configured in [Wireless LAN] > [WDS] could not be saved
- 29. Improved PPPoE ISP interoperability by adding support for configurable PPP LCP Echo Request options
- 30. Improved DSL bandwidth auto detection for Quality of Service

#### **Known Issues**

1. **Important Note – WAN2 Factory Default configuration:**

The WAN2/LAN5 port is set to operate as the WAN2 port by default. 3.8.8BT and 3.8.8.2BT had the port operate as LAN5 by default. This only affects the factory default configuration, which is loaded upon pressing the router's Factory Reset button, or reflashing with .rst firmware. Existing WAN2/LAN5 port configuration will not be altered during the upgrade process.

To use this port as LAN5, it must be configured in [WAN] > [General Setup] > [WAN2] by changing the Enable setting of WAN2 to "Set as LAN".

2. See New Features entry #1 for notes on OpenVPNs impact on Port Redirections for TCP/UDP port 1194

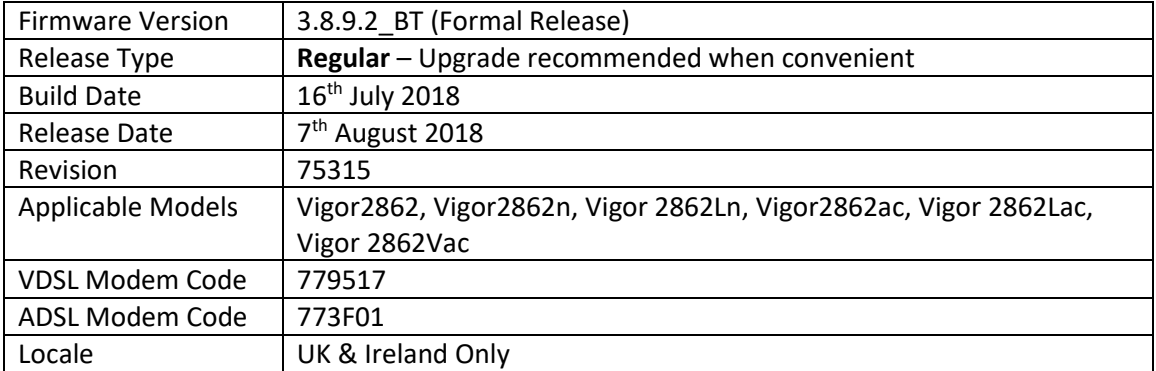

(None)

- 1. Quality of Service did not display WAN1 (ADSL or VDSL) sync speeds in f/w 3.8.9 & 3.8.9.1
- 2. Firewall filter rules were not correctly applied to Routed LAN subnets
- 3. Improved interoperability with Hotspot Web Portal and Facebook authentication service
- 4. Web interface could not be accessed via HTTPS from in some network environments
- 5. A new Self-signed certificate could not be generated from [System Maintenance] > [Self-Signed Certificate] > Regenerate
- 6. NAT loopback could not operate with port forwards configured using ports 768 to 1023
- 7. Improved VDSL interoperability
- 8. Wireless clients connecting to 2.4GHz wireless SSID and disconnecting could not connect to 5GHz wireless SSID, receiving an invalid security key error
- 9. Entering a speech mark character i.e. " in the Pre-Shared Key for wireless SSID 2, 3 or 4 would result in the wireless security settings for SSID 2, 3 and 4 being inaccessible from the web interface
- 10. The "Analyse a single packet" mode of [Diagnostics] > [Route Policy Diagnosis] could not be displayed correctly in Google Chrome browser
- 11. [LTE models only] In some situations, the integrated LTE modem could block the router from being restarted through the web interface

## **Known Issues**

1. The IP Filter does not apply to traffic using [Routing] > [Static Routes] in firmware 3.8.9 and later.

## 2. **Important Note – WAN2 Factory Default configuration:**

The WAN2/LAN5 port is set to operate as the WAN2 port by default.

3.8.8BT and 3.8.8.2BT had the port operate as LAN5 by default. This only affects the factory default configuration, which is loaded upon pressing the router's Factory Reset button, or reflashing with .rst firmware. Existing WAN2/LAN5 port configuration will not be altered during the upgrade process.

To use this port as LAN5, it must be configured in [WAN] > [General Setup] > [WAN2] by changing the Enable setting of WAN2 to "Set as LAN".

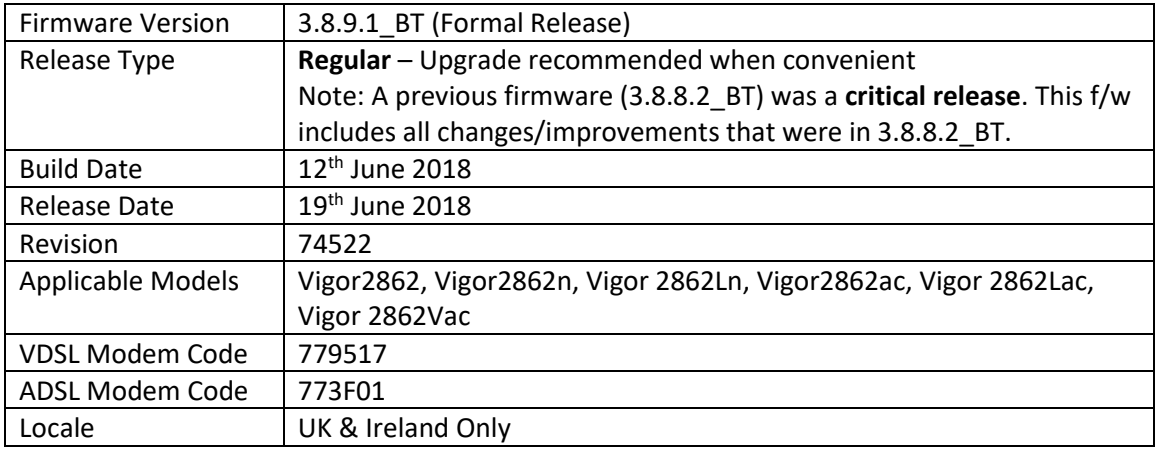

## **Security Advisory**

1. Check your DNS and DHCP settings on your router. **[https://www.draytek.co.uk/support/security-advisories/kb-advisory-csrf-and-dns-dhcp](https://www.draytek.co.uk/support/security-advisories/kb-advisory-csrf-and-dns-dhcp-web-attacks)[web-attacks](https://www.draytek.co.uk/support/security-advisories/kb-advisory-csrf-and-dns-dhcp-web-attacks)**

If you have a router supporting multiple LAN subnets, check settings for each subnet. Your DNS settings should be either blank, set to the correct DNS server addresses from your ISP or DNS server addresses of a server which you have deliberately set (e.g. Google 8.8.8.8). A known rogue DNS server is 38.134.121.95 - if you see that, your router has been changed.

## **New Features**

- 1. Firewall Filter rules can now be linked to specified LAN and WAN interfaces by selecting a Direction then clicking Advanced and selecting the interfaces that the Filter rule will affect
- 2. ISO 3166 Country objects configured in [Objects Setting] > [Country Object] menu can be applied as Source / Destination IP ranges in Firewall Filter rules
- 3. LAN IP Alias added to [LAN] > [General Setup] to define which WAN is used for outbound traffic by sending to a different Gateway address for the router
- 4. Support DrayOS IKEv1 IPsec XAuth as a VPN protocol for Remote Dial-In User VPN tunnels
- 5. Support for EAP Tunnelled Transport Layer Security (EAP\_TTLS) security method added to [Applications] > [Local 802.1X General Setup].
- 6. Configuration backup / restore is now available for Remote Dial-In User and LAN-to-LAN profiles to back up all VPN profiles configured, separately from the main router configuration file
- 7. Larger certificate files now supported in [Certificate Management] > [Local Certificate] making it possible to include additional certificates required to complete a certificate chain
- 8. Support for mOTP and 2FA (two factor authentication) via e-mail/SMS added for remote management in [System Maintenance] > [Administrator Password]
- 9. When upgrading firmware, selecting a firmware file and clicking the "Preview" button will display details of the firmware selected

- 1. Fixed the App Enforcement profile issue in 3.8.9 firmware
- 2. Fixed the Web UI Issue if Bandwidth Limit and Data Flow Monitor were enabled in 3.8.9 firmware
- 3. Factory Default configuration now enables WAN2 port instead of operating as LAN5 port
- 4. Support for VigorACS 2 version 2.3.0
- 5. Improved device compatibility with router's 5GHz WLAN and AES encryption
- 6. Layout of [WAN] > [Internet Access] > [Details Page] improved to group essential settings in the left pane, with additional / advanced options grouped in the right pane
- 7. Subnet Mask settings in the web interface now use a drop-down box for selection
- 8. The number of characters allowed in a text box, such as a username or password field, is now displayed in the web interface when no text is entered in that text box
- 9. Layout of [VPN and Remote Access] > [Connection Management] improved with separate tabs for active LAN-to-LAN and Remote Dial-In User VPN tunnels
- 10. Layout of [Bandwidth Management] > [Quality of Service] improved
- 11. DoS Defence moved to [Firewall] > [Defence Setup]
- 12. Anti-Spoofing Defence settings for IP and ARP spoofing added to [Firewall] > [Defence Setup]
- 13. Certificate import can now be performed via CLI using "mngt cert\_import" command via URL
- 14. Removed deprecated CLI commands "ip dmz" and "ip aux [Join to NAT pool]"
- 15. Added "IPv6 Address Random Allocation" option for DHCPv6 Server settings
- 16. IKEv2 LAN to LAN VPN tunnels can specify these new Proposal options:
	- a. Diffie-Hellman (DH) Group 19 (256-bit Elliptic Curve)
	- b. Diffie-Hellman (DH) Group 20 (384-bit Elliptic Curve)
	- c. Diffie-Hellman (DH) Group 21 (512-bit Elliptic Curve)
- 17. [LTE models only] Improvements to LTE module operation
- 18. The Router Name set in [System Maintenance] > [Management] can be used as L2TP Client's Host name
- 19. Central AP Management profiles now have options to configure AP-assisted Client Roaming parameters
- 20. Support Channel Width selection on [Central Management] > [AP] > [WLAN Profile]
- 21. When upgrading firmware, selecting a firmware file and clicking the "Preview" button will display details of the firmware selected
- 22. Improvements to WAN Budget scheduling
- 23. Inter-LAN Routing table in [LAN] > [General Setup] now allows routing between LAN1 and DMZ when VLANs are not enabled
- 24. Improved load balancing algorithm for VoIP STUN and SIP connections will now remain on the same WAN interface by default
- 25. Session timeout values for SSH and Telnet can now be adjusted with "mngt telnettimeout/sshtimeout" CLI commands
- 26. Improved Bandwidth Limit operation when used in conjunction with QoS
- 27. If TR-069 was configured with STUN, the resulting UDP connection request address would still be sent to the TR-069 server after disabling STUN for TR-069
- 28. Unable to pass traffic through VPN when VPN Trunk Backup connection was resumed
- 29. The web interface did not accept IPv6 Object IP addresses ending with "::"
- 30. Improved warning notifications given when disabling LAN ports, USB ports, LEDs and buttons in [System Maintenance] > [Panel Control]
- 31. LTE status on [Dashboard] changed signal display of RSSI/RSRP to RSSI after auto refreshing
- 32. Syslog incorrectly displayed the password setting for WAN DHCP Client Identifier
- 33. The router could sent incorrect DNS queries if Syslog / Mail Alert was enabled
- 34. Improved VLAN Tag Insertion layout for [WAN] > [General Setup] > [WAN1]
- 35. Schedule entries are now selected from a drop-down box which displays each schedule entry number and configured Comment fields
- 36. Schedule entries configured to operate overnight did not work correctly
- 37. Improved handling of Firewall filter rules configured to operate on a schedule
- 38. Enabling Session Limit could block Internet connectivity for Remote Dial-In User VPN tunnel connections from VPN clients sending Internet traffic through the VPN tunnel
- 39. NAT Port Redirection entries configured through the CLI did not take effect unless disabled and re-enabled
- 40. NAT Port Redirection entries configured with TCP protocol could not be enabled
- 41. Improved USB storage handling, to better handle USB storage being unplugged while reading data from the USB for a user connected to the router's FTP server
- 42. Improved interoperability of the DHCP Relay function with Windows Server's DHCP server
- 43. DHCP Relay did not work with Remote Dial-In User VPN tunnels
- 44. Enabling "Allow management from the Internet" option for IPv4 could also enable this option for IPv6 Internet connections
- 45. Entering a Pre-Shared Key(PSK) containing " in [Wireless LAN] > [Security] would cause that settings page to display incorrectly
- 46. [Central AP Management] > [WLAN Profile] could not set TX Power for 5GHz WLAN
- 47. USB Disk could not be detected upon reconnection after disconnecting via WUI
- 48. Improved compatibility with "freedns.afraid.org" and "UBDDNS" Dynamic DNS providers
- 49. Log information could not be displayed for DtDNS Dynamic DNS hostname updates
- 50. The Domain Name "ddns.net" could not be selected when using No-IP.com Dynamic DNS
- 51. Added support for EntryDDNS Dynamic DNS provider
- 52. Unable to get DrayDDNS domain name after registering and activating the DrayDDNS license
- 53. TR-069 Packet Counters for LAN ports could still increment when the port was not in use
- 54. The "Don't Fragment" flag of an IP header was not processed correctly in all scenarios
- 55. Could not register Avaya phone [H.323] to IPPBX server through router's NAT
- 56. Multiple objects can now be selected configuring an object group
- 57. Added "Next" and "Previous" links on each object profile editing page
- 58. DHCP Broadcast packets from LAN clients could incorrectly be sent out through the WAN2 interface in some circumstances, affecting WAN2 connections using DHCP for IP allocation
- 59. DHCP server state of LAN Subnets could be displayed incorrectly on the [Dashboard]
- 60. Auto VoIP QoS is now applied to routed LAN subnets
- 61. Wireless clients could not communicate with wired clients in the same VLAN with a VLAN tag
- 62. Incoming RDP sessions cannot authenticate with Firewall configured for User-based mode
- 63. QoS LED could be incorrectly lit if QoS was enabled then disabled
- 64. Restart is no longer required for changes to [Applications] > [RADIUS/TACACS+] > [Internal Server] when enabling/disabling Internal Radius Server or modifying the Authentication List
- 65. Remote Dial-In User VPN connections could not access the Internet through the VPN tunnel if Hardware Acceleration was enabled on the router
- 66. Some IPv6 packets were incorrectly blocked by the IP Filter with rules configured to pass these IPv6 packets
- 67. Resolved display issue with Bind IP to MAC enable/disable setting in VigorACS 2
- 68. When the Interface LAN section is expanded on the [Dashboard], click on Host ID/Comment text to switch between ARP Table's Host ID and Bind IP to MAC's Comment
- 69. Added switching between viewing All Users and Online Users view in [User Management] > [User Online Status] by clicking on the text in the upper right
- 70. Bind IP to MAC was incorrectly limited to 300 entries instead of 1024
- 71. Increased Hotspot Web Portal profile Terms and Conditions Content field length to 1360 characters
- 72. Idle timeout value was not applied to Remote Dial-In User tunnels using SSL VPN
- 73. ARP Table displayed Comments incorrectly for some IP addresses i.e. x.x.x.10 would display the same comment as x.x.x.101
- 74. "CN" and "cn" values (Common Name Identifier) for LDAP now operate in the same way
- 75. PPPoE status messages were not displayed in [Physical Connection] > [Online Status]

#### **Known Issues**

- 1. Currently detected WAN1 (ADSL or VDSL) throughput for Quality of Service is not displayed, instead displaying the default 100Mbps Up & 100Mbps Down. This is a display issue and does not affect the functionality of QoS
- 2. **Important Note – WAN2 Factory Default configuration:**

The WAN2/LAN5 port is set to operate as the WAN2 port by default.

3.8.8BT and 3.8.8.2BT had the port operate as LAN5 by default. This only affects the factory default configuration, which is loaded upon pressing the router's Factory Reset button, or reflashing with .rst firmware. Existing WAN2/LAN5 port configuration will not be altered during the upgrade process.

To use this port as LAN5, it must be configured in [WAN] > [General Setup] > [WAN2] by changing the Enable setting of WAN2 to "Set as LAN".

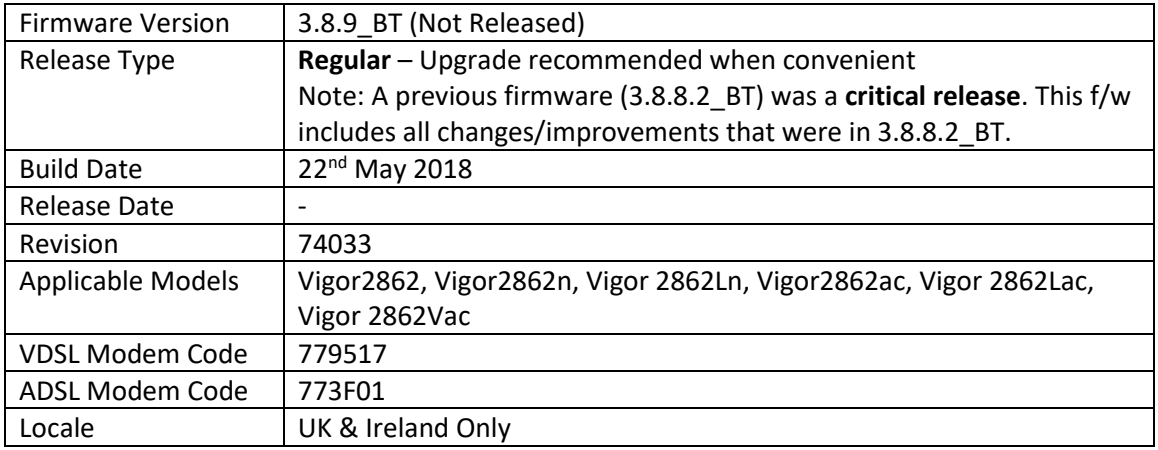

## **Security Advisory**

1. Check your DNS and DHCP settings on your router. **[https://www.draytek.co.uk/support/security-advisories/kb-advisory-csrf-and-dns-dhcp](https://www.draytek.co.uk/support/security-advisories/kb-advisory-csrf-and-dns-dhcp-web-attacks)[web-attacks](https://www.draytek.co.uk/support/security-advisories/kb-advisory-csrf-and-dns-dhcp-web-attacks)**

If you have a router supporting multiple LAN subnets, check settings for each subnet. Your DNS settings should be either blank, set to the correct DNS server addresses from your ISP or DNS server addresses of a server which you have deliberately set (e.g. Google 8.8.8.8). A known rogue DNS server is 38.134.121.95 - if you see that, your router has been changed.

## **New Features**

(See Firmware 3.8.9.1)

#### **Improvements**

(See Firmware 3.8.9.1)

#### **Known Issues**

1. **Important Note – WAN2 Factory Default configuration:**

The WAN2/LAN5 port is set to operate as the WAN2 port by default. 3.8.8BT and 3.8.8.2BT had the port operate as LAN5 by default. This only affects the factory default configuration, which is loaded upon pressing the router's Factory Reset button, or reflashing with .rst firmware. Existing WAN2/LAN5 port configuration will not be altered during the upgrade process.

To use this port as LAN5, it must be configured in [WAN] > [General Setup] > [WAN2]. Set the Enable setting of WAN2 to "Set as LAN" and click OK. The WAN2/LAN5 port will operate as LAN5 once it has restarted.

2. The router cannot be managed from the Web UI if Bandwidth Limit is enabled on the router. This will be corrected in the next firmware release.

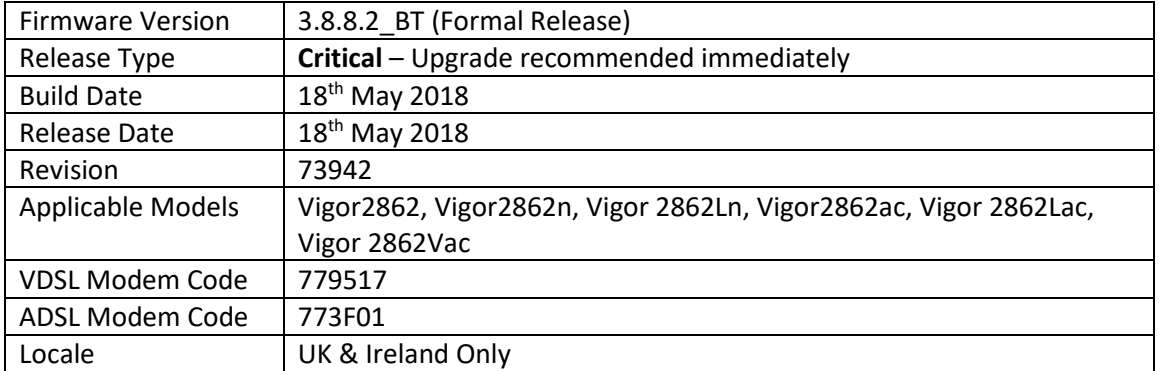

## **Security Advisory**

1. Check your DNS and DHCP settings on your router. **[https://www.draytek.co.uk/support/security-advisories/kb-advisory-csrf-and-dns-dhcp](https://www.draytek.co.uk/support/security-advisories/kb-advisory-csrf-and-dns-dhcp-web-attacks)[web-attacks](https://www.draytek.co.uk/support/security-advisories/kb-advisory-csrf-and-dns-dhcp-web-attacks)**

If you have a router supporting multiple LAN subnets, check settings for each subnet. Your DNS settings should be either blank, set to the correct DNS server addresses from your ISP or DNS server addresses of a server which you have deliberately set (e.g. Google 8.8.8.8). A known rogue DNS server is 38.134.121.95 - if you see that, your router has been changed.

## **New Features**

None

#### **Improvements**

1. This firmware includes improvements to harden the web interface against attacks. We have become aware of specific attacks against router, including DrayTek models where hackers have altered specific settings relating to your DNS servers and DHCP settings. You should urgently check those settings on your router. If they appear to have been tampered with, correct them and change your admin password and for any other config anomalies. Restore a config backup if you have one (from prior to the attack). We continue to investigate this issue but the first priority was to issue updated firmware.

### **Known Issues**

1. **Important Note – WAN2 Factory Default configuration:** The WAN2/LAN5 port is set to operate as a LAN port by default. To use the port as WAN2 it must be enabled in [WAN] > [General Setup] > [WAN2]

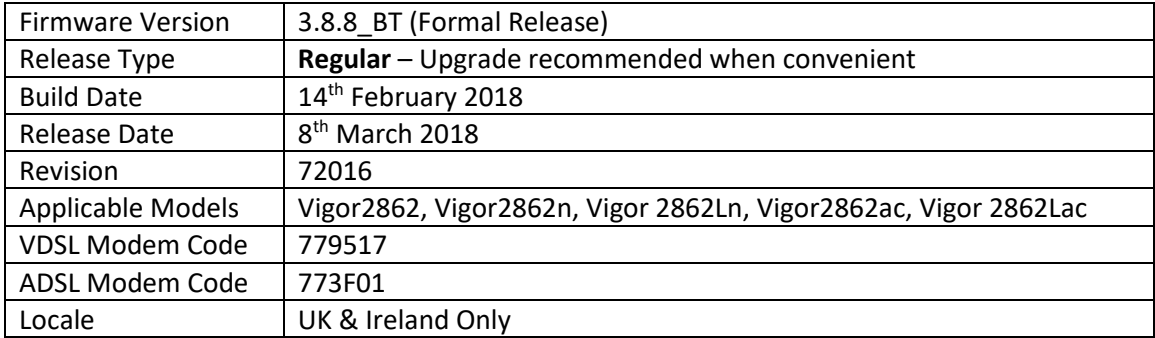

1. WAN2 (Ethernet) port can now operate as a LAN port when disabled in [WAN] > [General Setup] > [WAN2], for a total of 5 LAN ports, by selecting "No-Set as LAN" as the Enable option

## **Important Note – WAN2 Factory Default configuration:**

The WAN2/LAN5 port is set to operate as a LAN port by default. To use the port as WAN2 it must be enabled in [WAN] > [General Setup] > [WAN2]

- 2. LAN ports, Wireless LAN button and Factory Reset button can now be enabled or disabled from [System Maintenance] > [Panel Control]
- 3. Router's status LEDs & port LEDs can be turned off or put into "LED Sleep Mode" when inactive, configured in [System Maintenance] > [Panel Control]
- 4. Wireless Pre-Shared Key can now be viewed when logged into the router's admin account. Click on the "\*\*\*\*" text to reveal the password currently in use
- 5. EAPOL Key Retry Enable/Disable setting added to [Wireless LAN (2.4GHz/5GHz)] > [Security] Disabling this setting can prevent WPA2 Key Reinstallation Attack (KRACK) attack vectors, for more details please read this security advisory: <https://www.draytek.co.uk/information/our-technology/wpa2-krack-vulnerability> (EAPOL Key Retry is set to Enabled by default and in previous firmware)
- 6. Full Bridge mode added to WAN1 (DSL) in Static or Dynamic IP section, to support forwarding packets with VLAN tags through the router's modem

- 1. Unicode text codes can now be used in Hotspot Web Portal bulletin text
- 2. "None" option for Syslog in CSM (UCF/WCF/DNSF) profile is no longer used
- 3. Default WAN Connection Detection mode for PPPoE/PPPoA connections is now named "PPP Detect" instead of "ARP Detect"
- 4. Automatic monthly reset of User Profile time/data quotas (with monthly schedule entry)
- 5. Central AP Management could not query AP status correctly with management VLAN tag configured
- 6. Syslog & SMTP Server fields in [System Maintenance] > [Syslog/Mail Alert Setup] now allow up to 63 characters for longer hostnames
- 7. Web Syslog in [Diagnostics] > [Syslog Explorer] can now be used when "Syslog Server" is not enabled or configured in [System Maintenance] > [Syslog / Mail Alert]
- 8. RIP entries in the routing table received across the LAN and associated with a WAN interface were cleared from the routing table after 3 minutes when the WAN interface was disconnected
- 9. Internet Explorer browser could not successfully upload logo images for Hotspot Web Portal
- 10. Setting changes to the telnet command "adsl automode" to control the "Multimode" setting for ADSL modulation, were not kept when restarting the router
- 11. The router's DSL modem could still sync using ADSL2+ Annex M after removing "AnnexM" from the "Multimode" ADSL modulation using "adsl automode"
- 12. The "IP Routed Subnet" option could not be enabled in [Bandwidth Management] > [Bandwidth Limit]
- 13. Bandwidth Limit's effect on LAN to LAN VPN tunnels is toggled on/off with the "IP Routed Subnet" option
- 14. Bandwidth Limit was not applied correctly when using IP Groups
- 15. Bandwidth Limit was not applied to VPN traffic correctly in some configurations
- 16. Corrected a display issue that could occur when configuring a LAN subnet with a Subnet Mask of 255.255.0.0
- 17. DHCPv6 could incorrectly assign multiple IPv6 addresses from other LAN subnets
- 18. MyVigor DrayDDNS service status could incorrectly be displayed in red after updating information
- 19. [NAT] > [Open Port] settings could not be saved if a UDP port was specified that conflicted with a TCP management port
- 20. LAN to LAN VPN tunnels configured using the "Ipsec VPN with the Same Subnets" option enabled could not be saved in some configurations
- 21. [LTE models only] An LTE WAN with an active VPN connection could drop the LTE WAN interface after 5 hours due to inactivity
- 22. Enabling Session Limit could stop NAT port forwarding (Open Ports / Port Redirection / DMZ) from operating correctly
- 23. Quick Start Wizard could incorrectly allow configuration of a blank administrator password
- 24. Remote dial-in user name (with RADIUS authentication) was not correctly displayed on VigorACS 2 server (on Dashboard >> VPN Overview).
- 25. Resolved connectivity issue with 1483 Routed LLC Mode ADSL connections
- 26. Improved DNS caching behaviour with Web Content Filtering and DNS Filtering enabled

## **Known Issues**

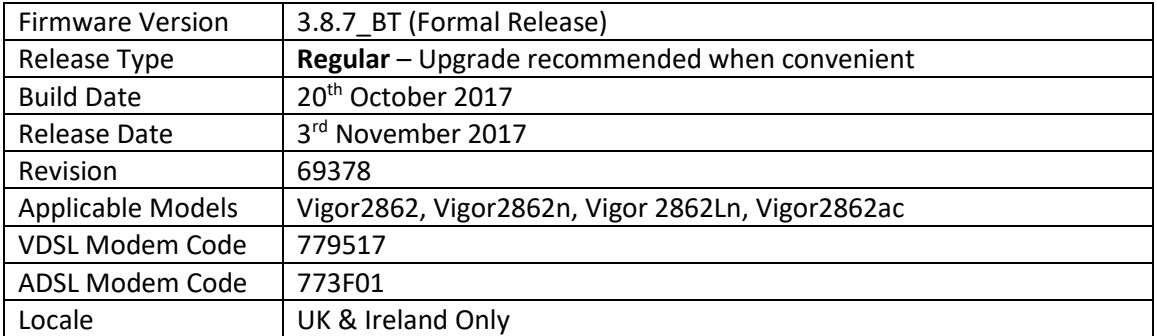

(None)

## **Improvements**

- 1. Improvements to Wireless WAN (WAN2) mode WPA2 security to protect against WPA2 Key Reinstallation Attack (KRACK), for more details please read this security advisory: <https://www.draytek.co.uk/information/our-technology/wpa2-krack-vulnerability>
- 2. BGP Router ID can now be set to a specified LAN / WAN IP address manually
- 3. Switch Management now supports management of the VigorSwitch P1280
- 4. Improved handling of WAN Alias IPs by sending an ARP request to the WAN Gateway upon first configuration
- 5. ISO 3166 Country objects added to [Objects Setting] menu for use with Route Policy to determine outbound connection used for IPs within a country's IP range
- 6. Improved session handling when using VPN Trunk in Weighted Round Robin mode
- 7. Improved DNS Security Domain Diagnosis function to utilise the router's DNS Cache
- 8. Corrected handling of DNS query responses with DNS Security enabled on the router
- 9. Improved Firewall's Session limit handling of Fragmented UDP packets on a Routed LAN
- 10. Restarting the router (via WUI, CLI), would drop and restart PPP connection before the router rebooted
- 11. [Product Registration] link did not work when connected to EE's 4G network

#### **Known Issues**

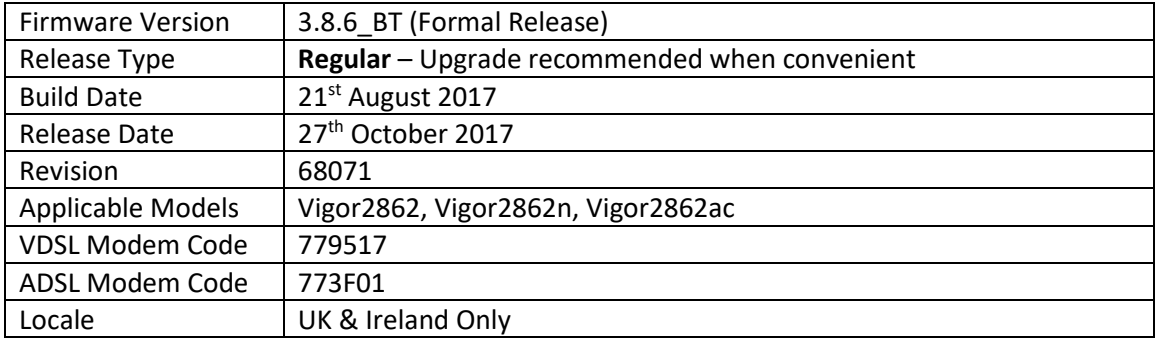

- 1. Support for extra TR-069 parameters
- 2. Support for Ethernet Bridge Mode on Ethernet WAN2
- 3. Added Users Information section to Hotspot Web Portal (requires USB storage to operate) to store details of users that have connected through the Hotspot Web Portal
- 4. Switch Management now supports Alert & Log, which stores and notifies of events such as port disconnections for connected VigorSwitches (requires USB storage to operate)

- 1. Improved 5GHz wireless support
- 2. Improved support for integrated LTE models of the Vigor 2862 (i.e. Vigor 2862Ln)
- 3. Improved router's NTP update of current time on restart
- 4. Added "Enforce HTTPS Access" to router's HTTP management setting, which redirects management access over unencrypted HTTP to encrypted HTTPS
- 5. IPsec traffic was not passed correctly to a VPN server connected to a Routed LAN Subnet
- 6. Could not assign an IPv6 Static IP as an IPv6 WAN address using a prefix of /128
- 7. Firewall blocked large ICMPv6 packets incorrectly
- 8. A VLAN tag of 3 could not be specified on the WAN2 interface
- 9. Changing High Availability configuration to Hot Standby could cause unexpected behaviour from the WAN Config Sync settings
- 10. NAT loopback did not operate correctly when using [NAT] > [DMZ Host]
- 11. The router could respond to a port scan on TCP port 443 with the services that use TCP port 443 disabled (i.e. SSL VPN, HTTPS Management, DNS Filter)
- 12. Improved wording of Web Content Filter categories in web UI
- 13. When enabled DoS Defense could affect information displayed in [Online Status]
- 14. Improved Web Content Filtering algorithm to block Gmail when using the Chrome web browser with the Web Content Filter set to block "Web-based Mail" category
- 15. Improved App Enforcement algorithm for "Google Services" to block only Gmail and Google Drive
- 16. Route Policy Diagnostics would indicate an incorrect rule for Route Policies with a domain name specified as the destination
- 17. Improvements to handling of multiple subnets across a VPN tunnel, to avoid scenario where a VPN tunnel linking two DrayTek routers using LAN2 on each could result in traffic sometimes being forwarded to LAN1 subnet
- 18. WAN IP Alias addresses did not work correctly with ports opened in [NAT] > [Open Ports]

## **Known Issues**

1. If experiencing an issue establishing an Internet connection on ADSL or ADSL2+ connections, set the WAN1 DSL Mode to "ADSL Only"

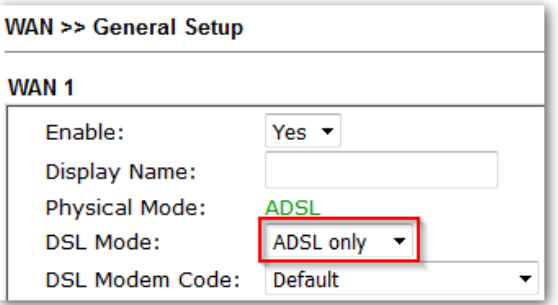

2. Restoring a configuration from a Vigor 2860 is not possible with this firmware version. Upgrade to the 3.8.7 firmware to restore a configuration file from a Vigor 2860 router

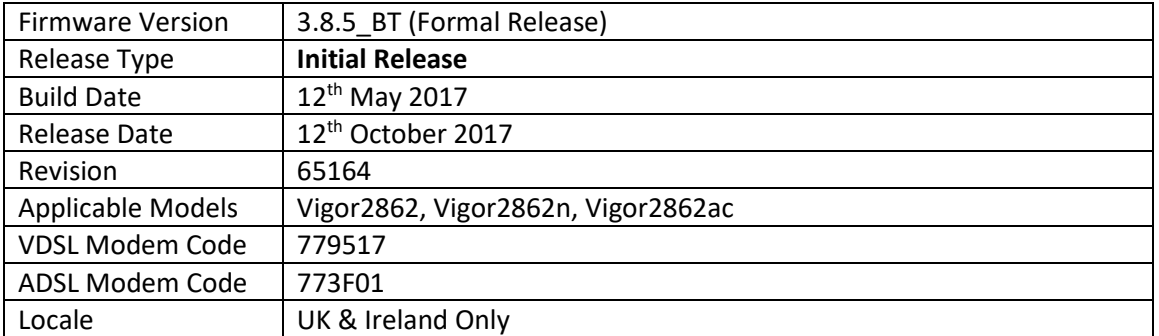

## **First Firmware Release for this model**

#### **New Features**

(None)

## **Improvements**

(None)

**[END OF FILE]**